## iMIMS Australia and MIMS For Android

- 1. Download iMIMS Australia from the App Store or MIMS For Android from the Google Play Store. Links to the app can be found by navigating to the CIAP website and selecting 'Mobile Apps' in the left navigation menu.
- 2. Register for an enterprise token by selecting 'MIMS App Enterprise Token'. Select your device type, enter your email address and follow the prompts. Remember to keep your token number.
- 3. Open the MIMS app on your device and enter your enterpise token in the login field. The app is now ready to use.

## Renewal

Your MIMS app will need to be renewed on an annual basis. To renew your MIMS app, simply follow step 2 which will renew your token and follow step 3 when the app prompts you to log in again. You will be sent a reminder email with these instructions in detail when renewal is required.

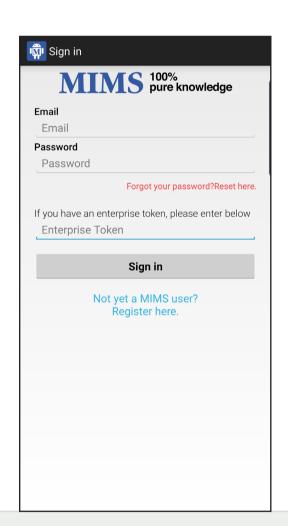

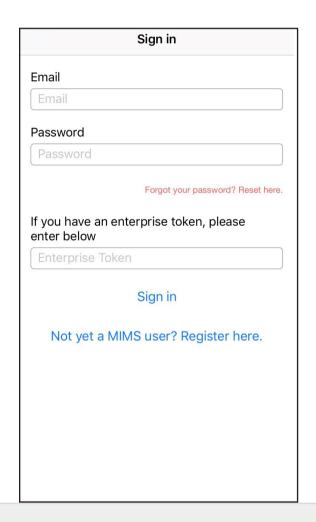

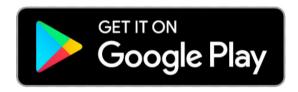

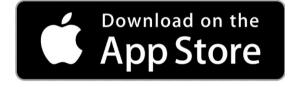

The MIMS app provides full and abbreviated drug information for pharmaceuticals available in Australia. It also provides access to drug interaction information and a pill identification tool.

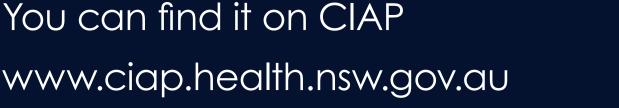

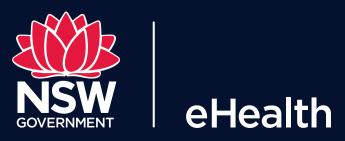